# **Плата видеоконтроллера**

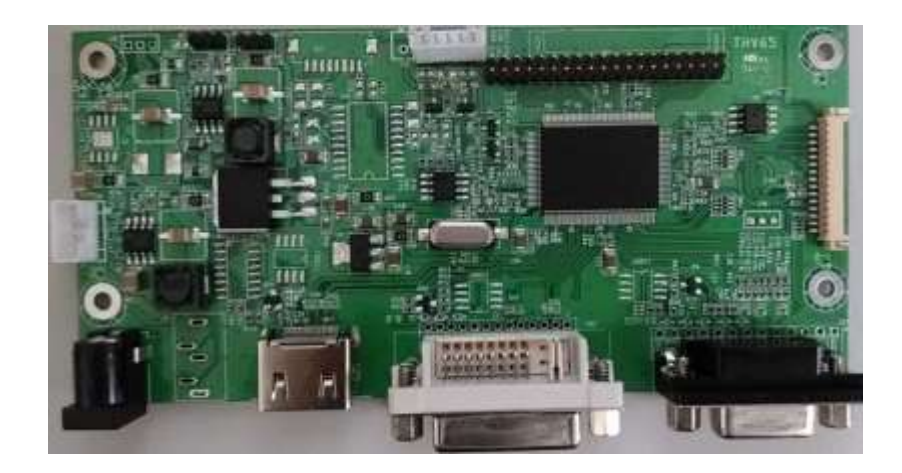

# **THV65 (HDMI /VGA/DVI)**

*TechStar 2018*

## Оглавление

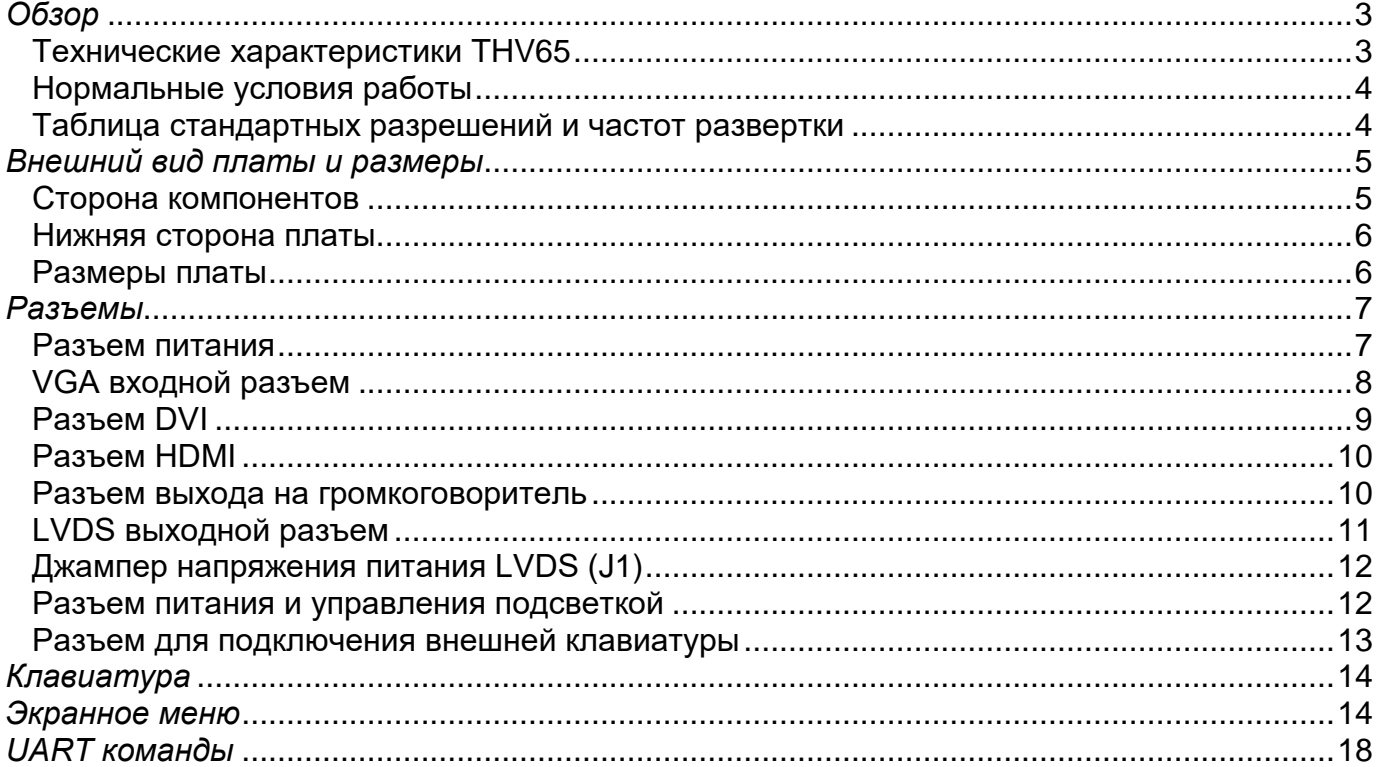

### *Обзор*

<span id="page-2-0"></span>THV65 это высокопроизводительный видеоконтроллер с компактными размерами который поддерживает HDMI, VGA и DVI источники сигнала с разрешением до 1920х1200 пикселов и передачей звука (в версии THV65S)

#### **Варианты исполнения THV65**

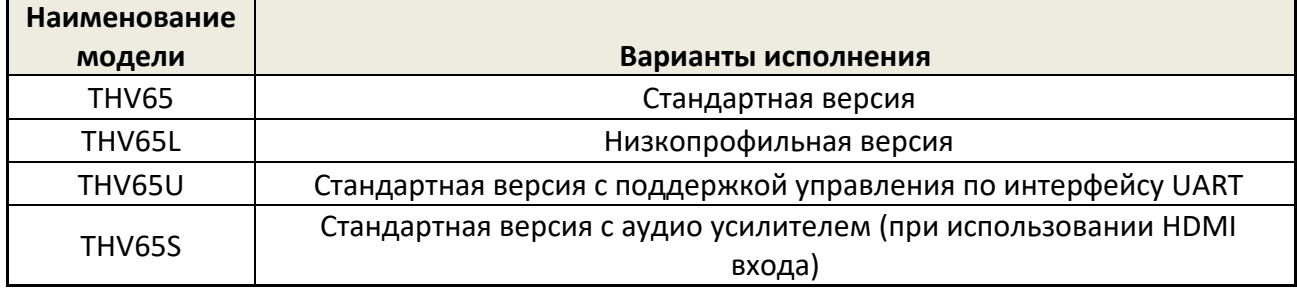

#### *Технические характеристики THV65*

#### **Видео**

<span id="page-2-1"></span>Частота горизонтальной синхронизации от 30 до 83кГц.

Частота вертикальной синхронизации от 45 до 75 Гц. (По специальному запросу может поддерживать 25 Гц)

Поддержка HDMI входа с разрешением до 1920x1200 пикселов

Поддержка DVI входа

Поддержка VGA входа

Выходной интерфейс: LVDS 18бит, 24бита,36бит,48бит.

#### **Аудио (в версии THV65S)**

Выбор HDMI(цифрового ) либо внешнего аналоговый аудио входа Цифровая регулировка громкости

Аудио усилитель 2х2Вт

#### **Питание**

Напряжение питания от 12 до 24В постоянного тока

Цилиндрический разъем 5.5×2.1мм

Четырех контактный разъем с шагом 2.0мм (в версии THV65L)

Выходное напряжение питания ЖК панелей: 3.3В / 5В / 12В.

Соответствует стандарту VESA DPMS

Максимальная мощность подсветки 8Вт при питании от 24В

## *Нормальные условия работы*

<span id="page-3-0"></span>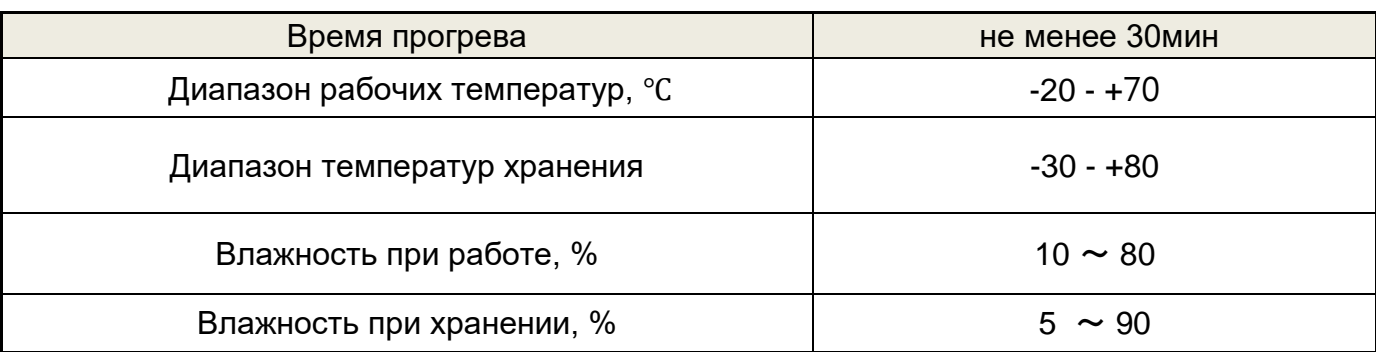

# <span id="page-3-1"></span>*Таблица стандартных разрешений и частот развертки*

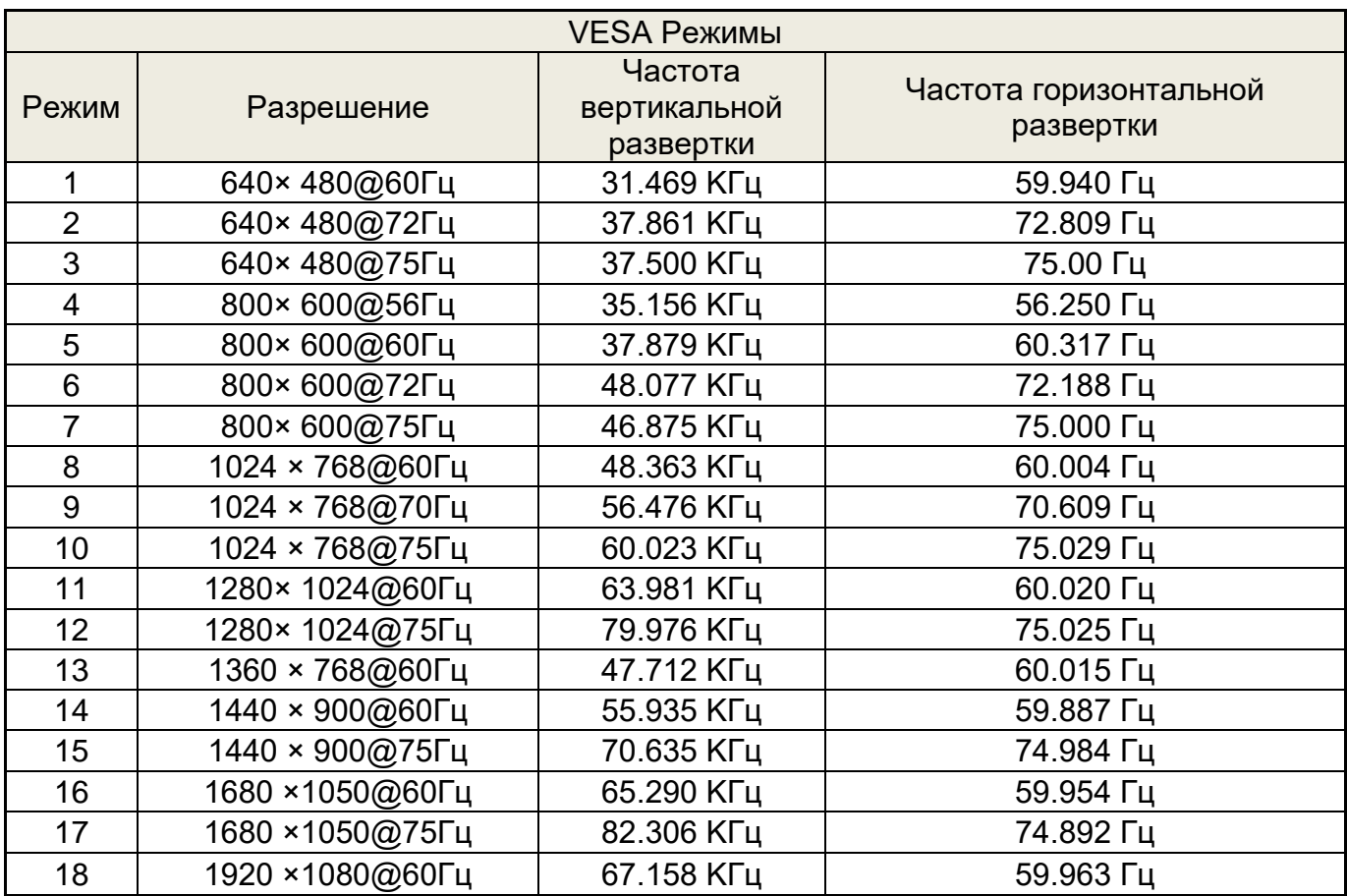

## *Внешний вид платы и размеры*

<span id="page-4-1"></span><span id="page-4-0"></span>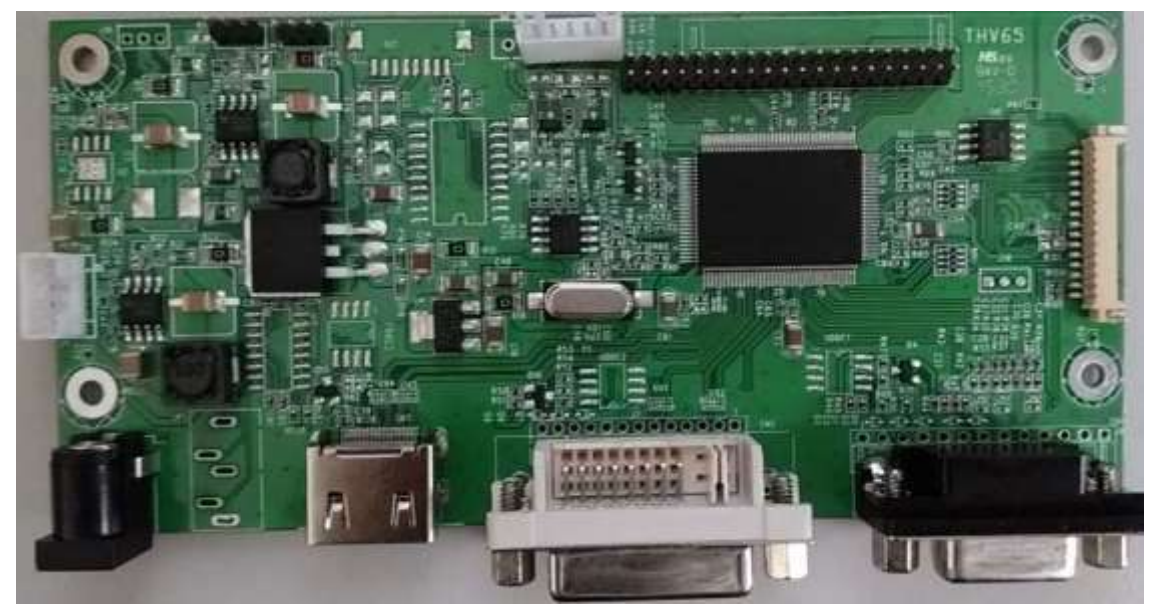

## *Сторона компонентов*

**Стандартная версия THV65**

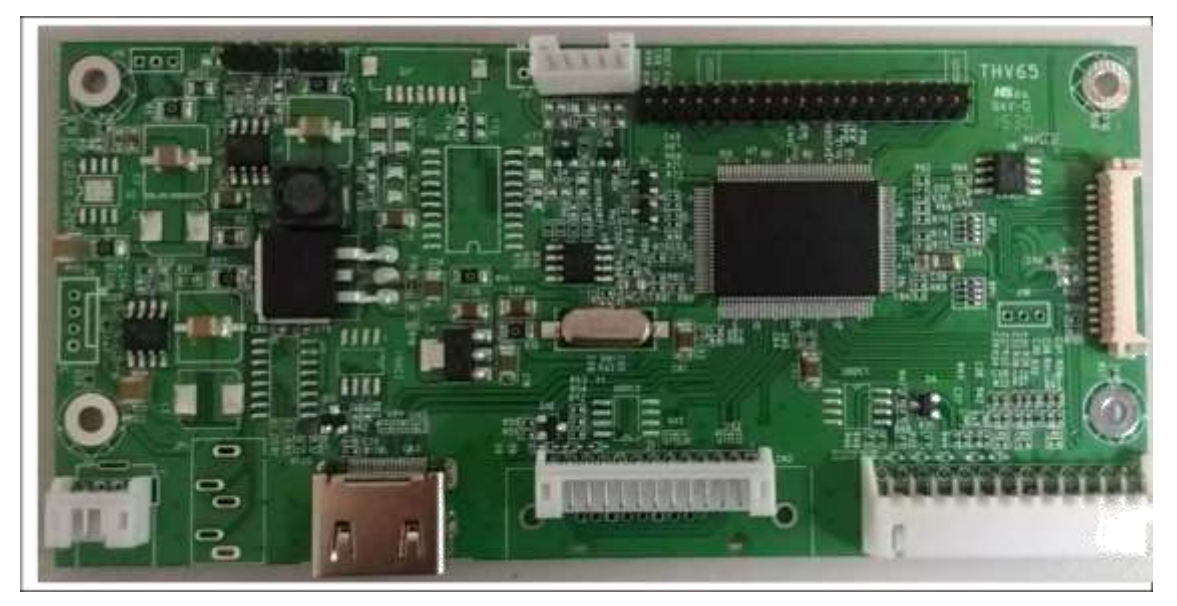

**Низкопрофильная версия THV65L**

#### *Нижняя сторона платы*

<span id="page-5-0"></span>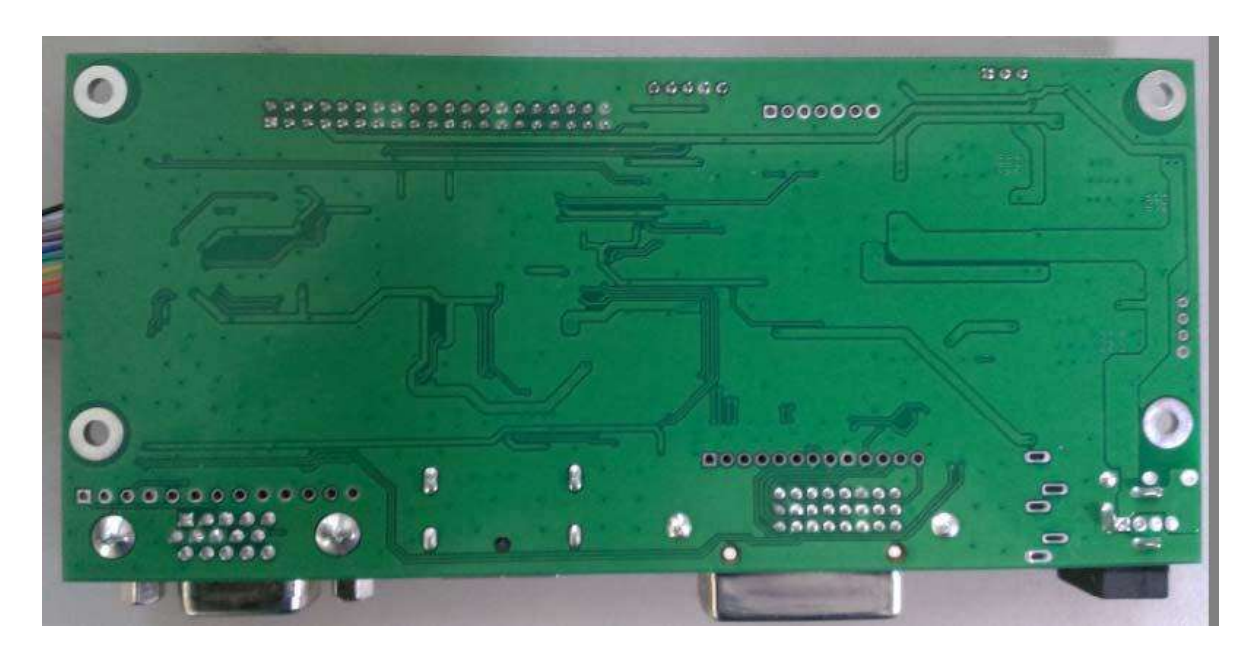

#### *Размеры платы*

<span id="page-5-1"></span>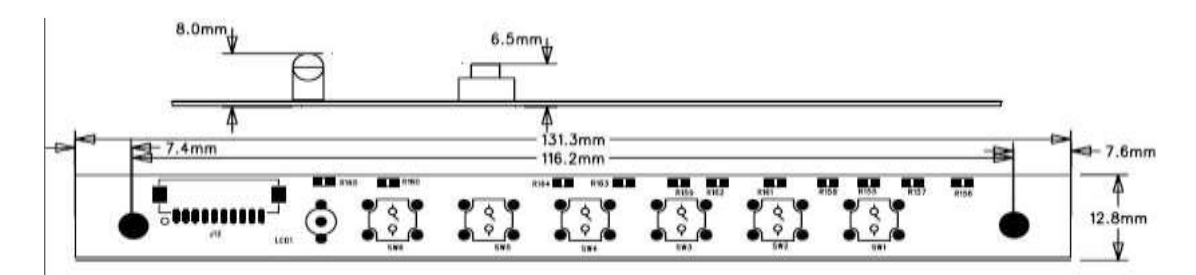

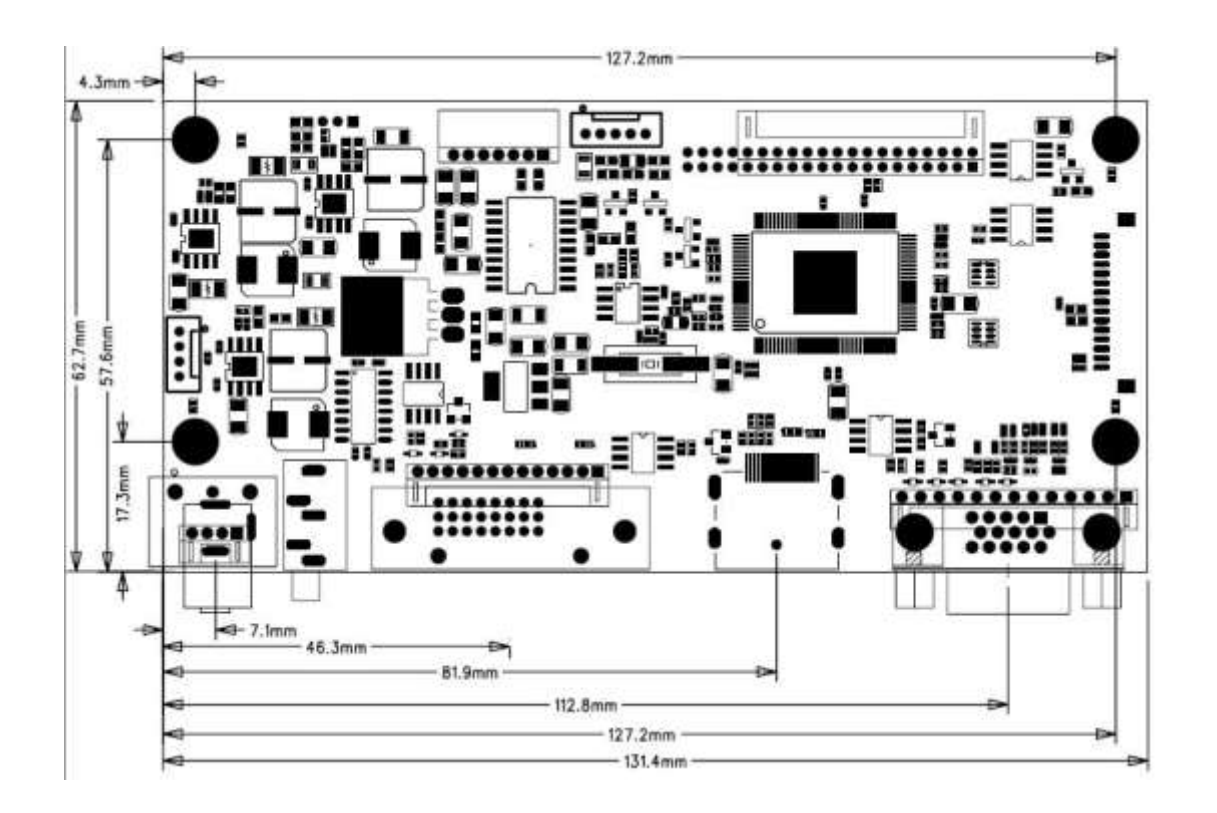

#### **Разъемы**

#### **Разъемы на плате видеоконтроллера.**

Красным указан первый контакт разъемов

<span id="page-6-0"></span>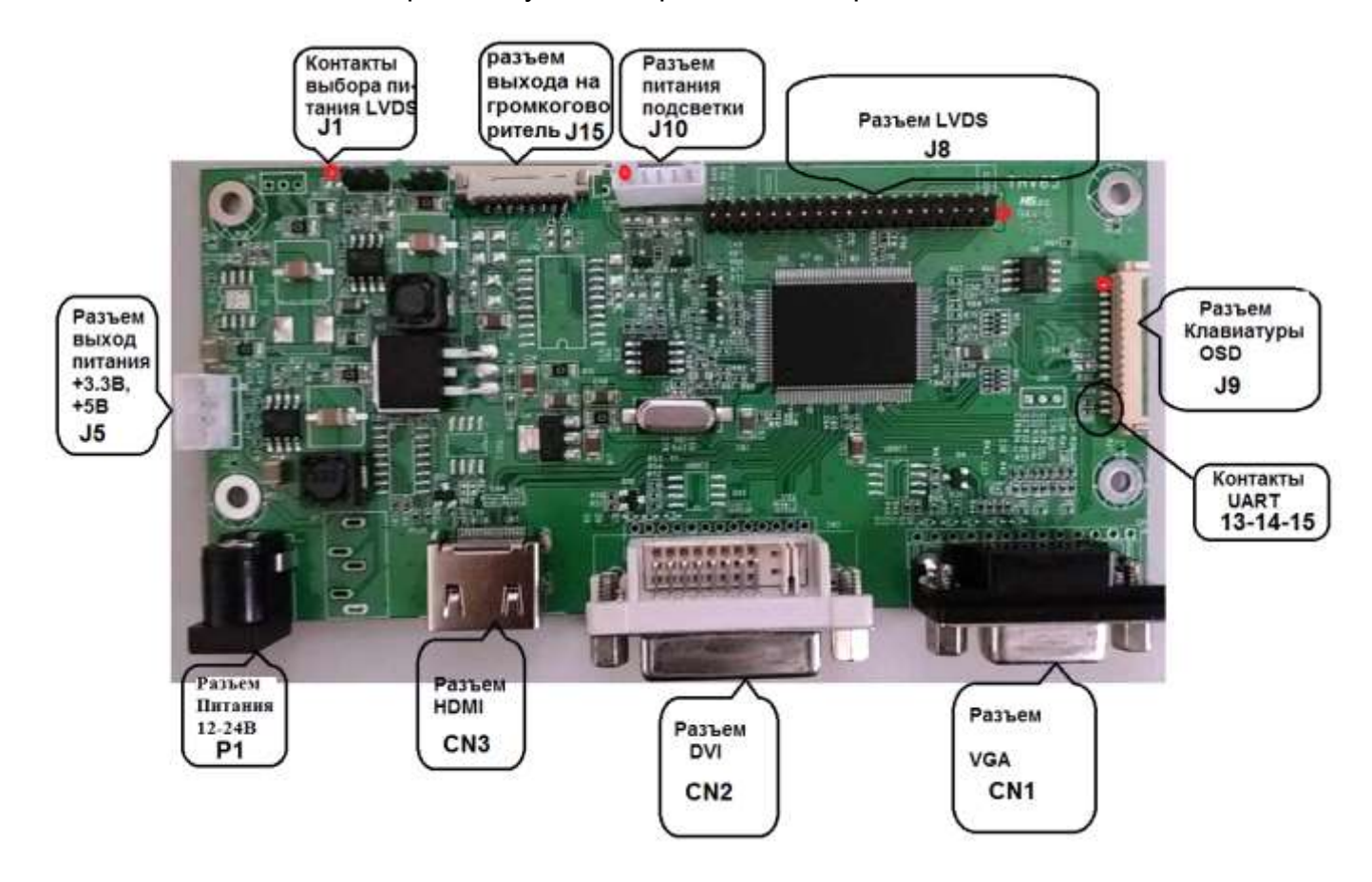

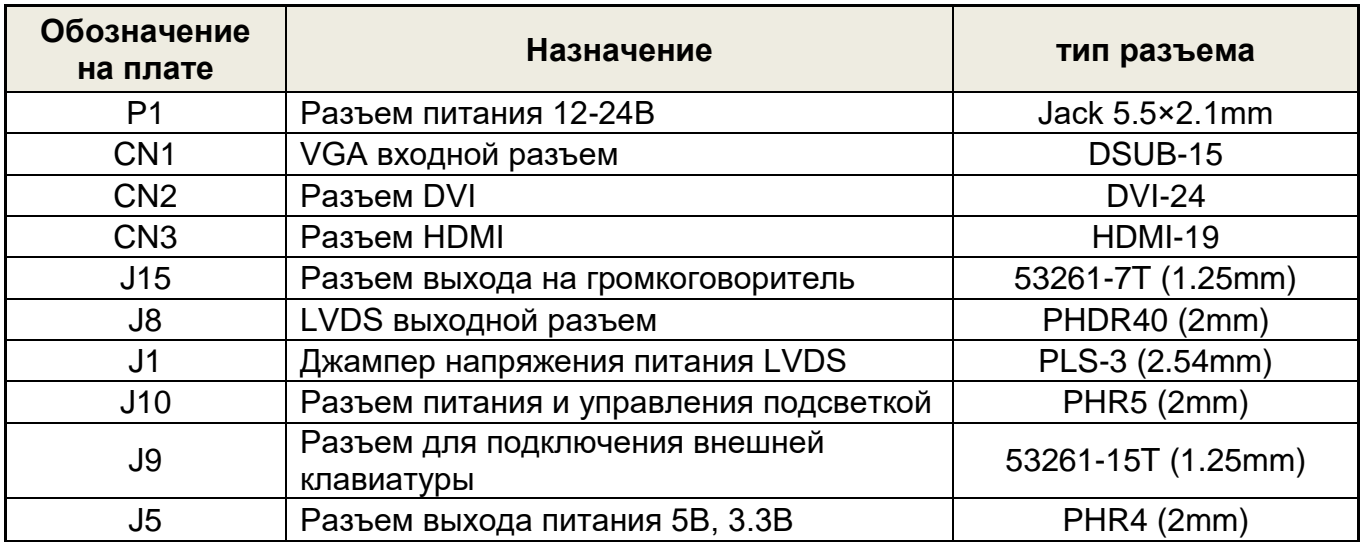

<span id="page-6-1"></span>*Разъем питания* **( P1 ) 5.5×2.1мм**

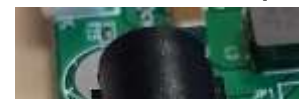

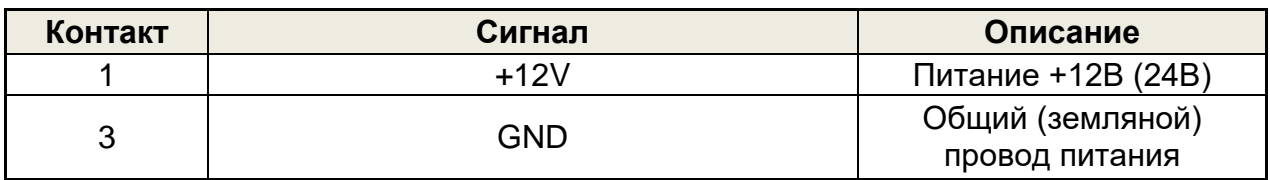

# <span id="page-7-0"></span>*VGA входной разъем* **(CN1 )—D-Sub 15 контактов**

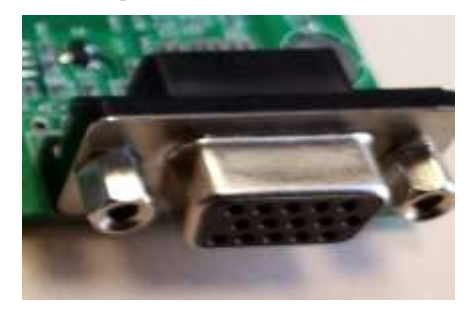

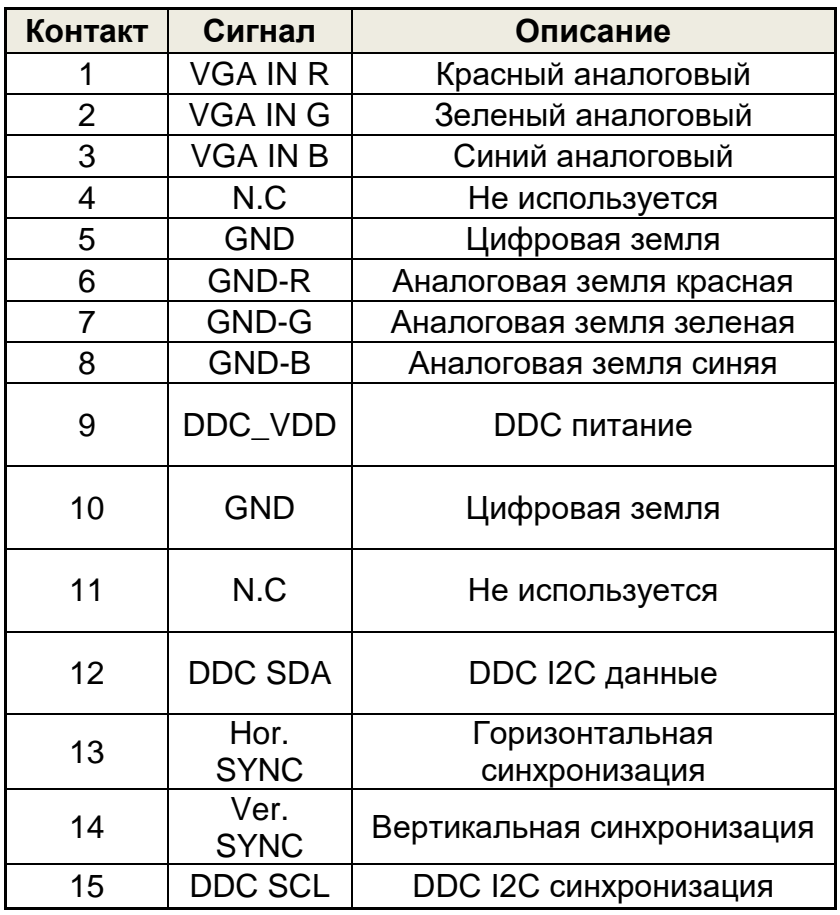

# *Разъем DVI* **(CN2) 24 контакта**

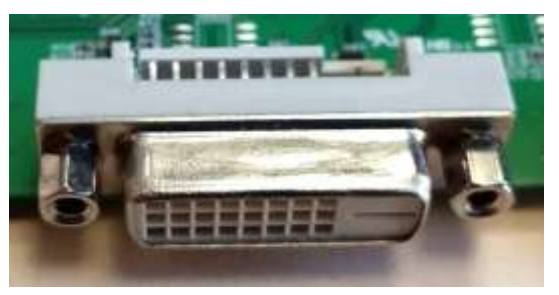

<span id="page-8-0"></span>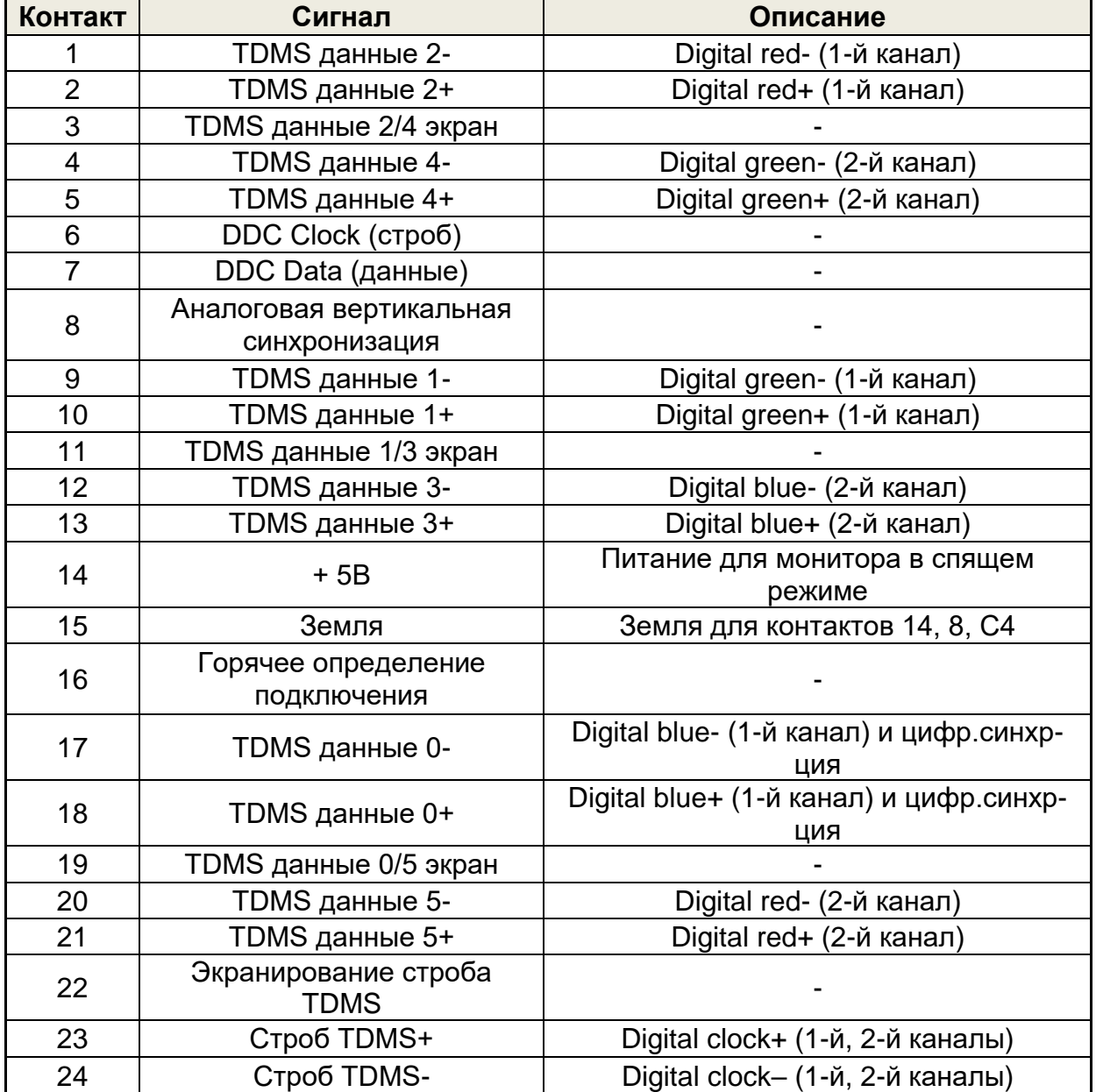

## <span id="page-9-0"></span>*Разъем HDMI* **( CN3) 19 контактов**

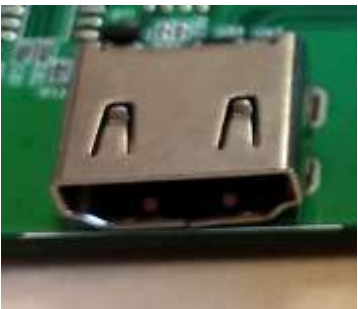

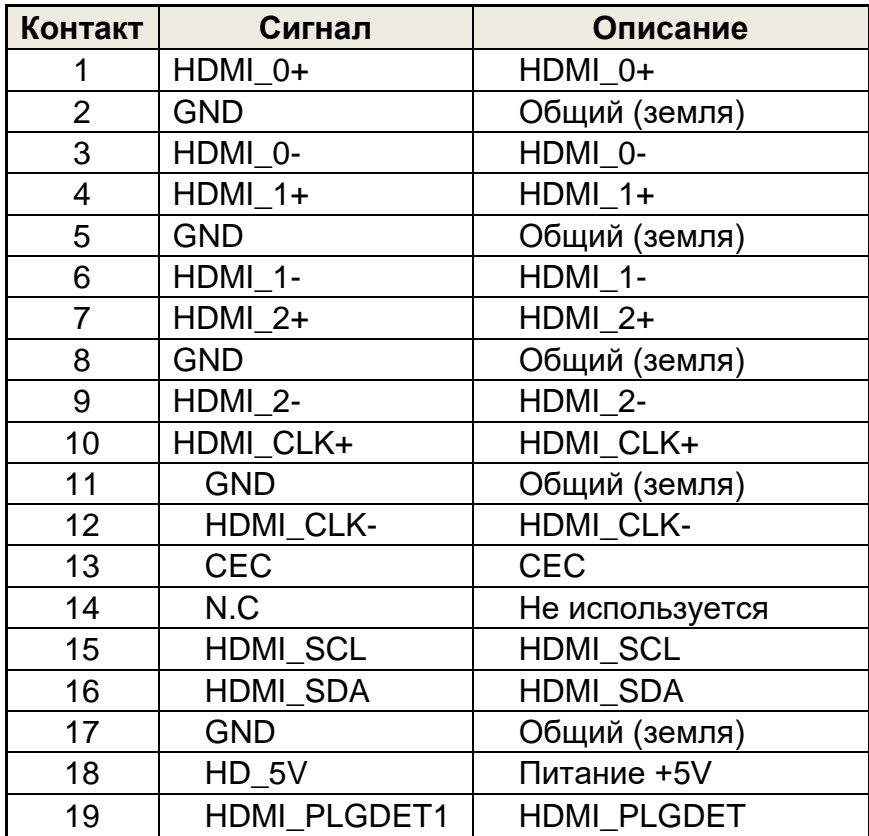

#### <span id="page-9-1"></span>**Разъем выхода на громкоговоритель** *(для версии THV65S) (J15 ) 7 контактов шаг 2.0мм*

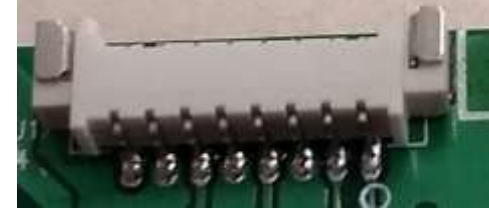

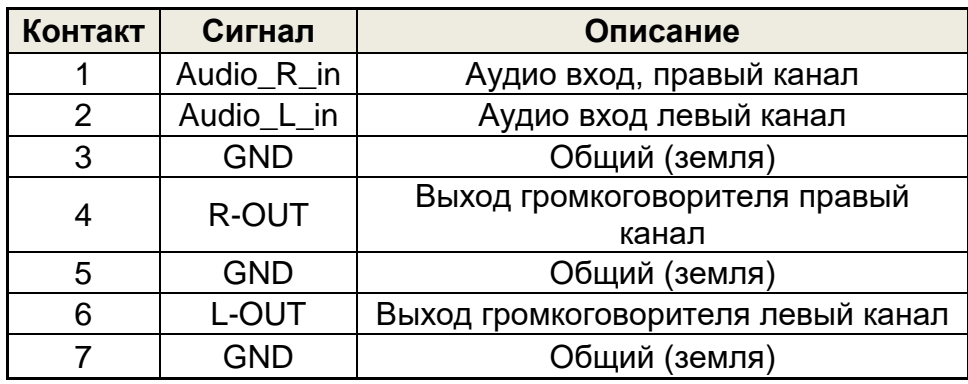

# <span id="page-10-0"></span>*LVDS выходной разъем* **( J8 ) 2×20 контактов шаг 2мм**

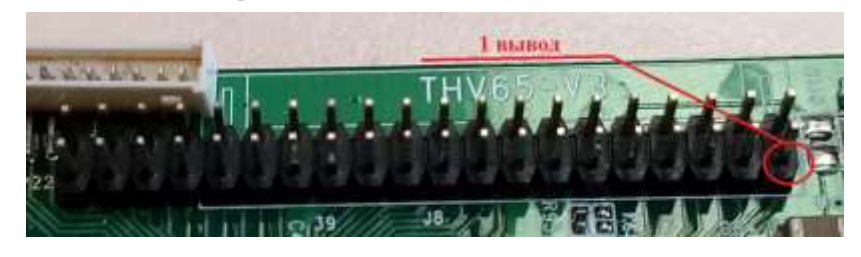

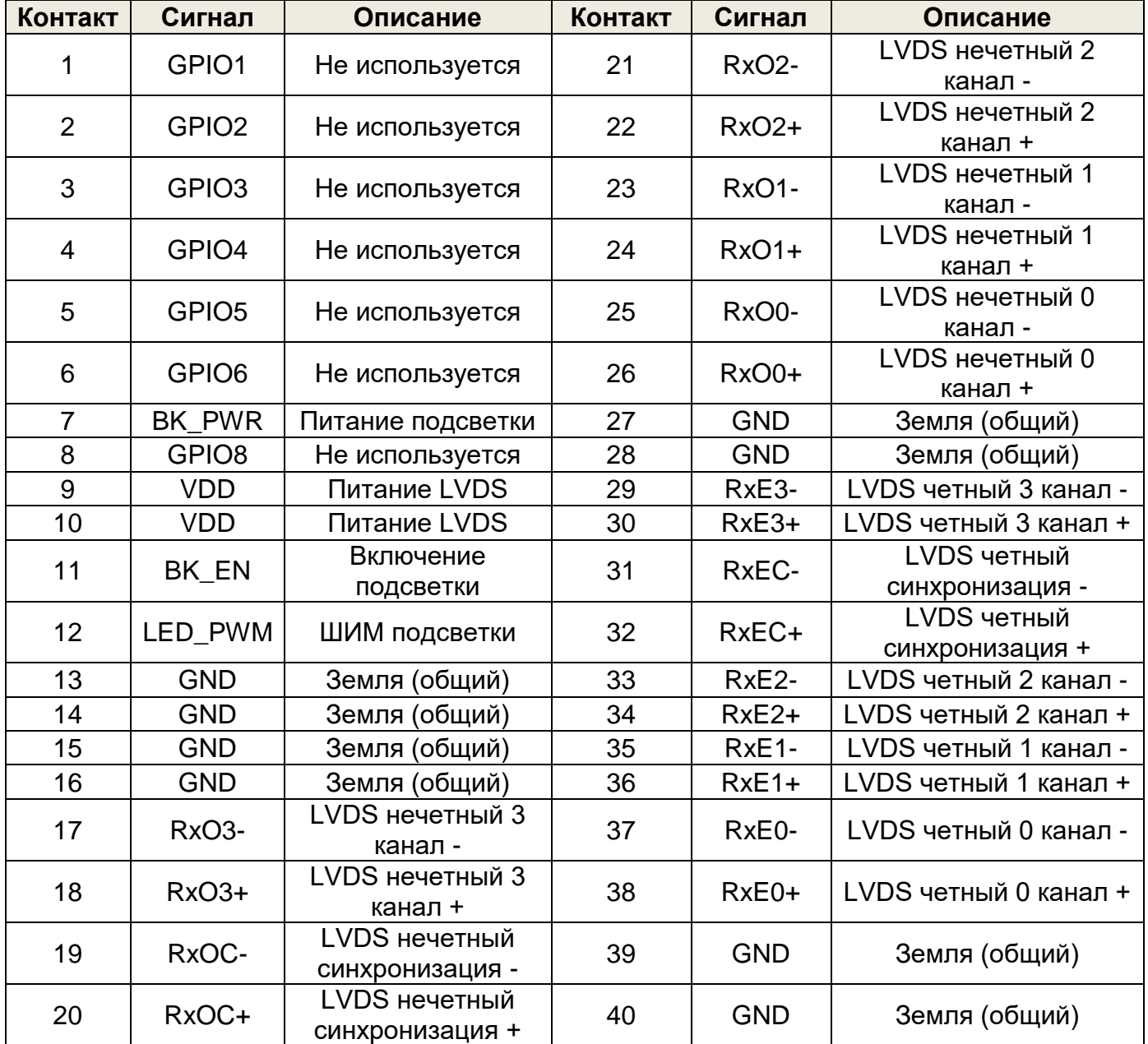

<span id="page-11-0"></span>*Джампер напряжения питания LVDS* **(J1)**

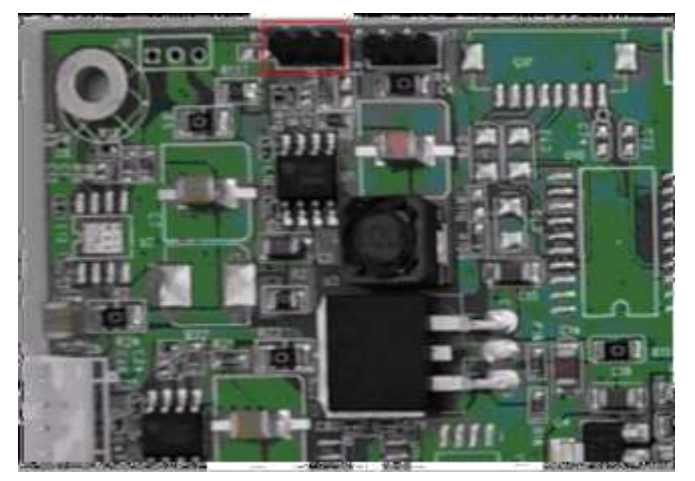

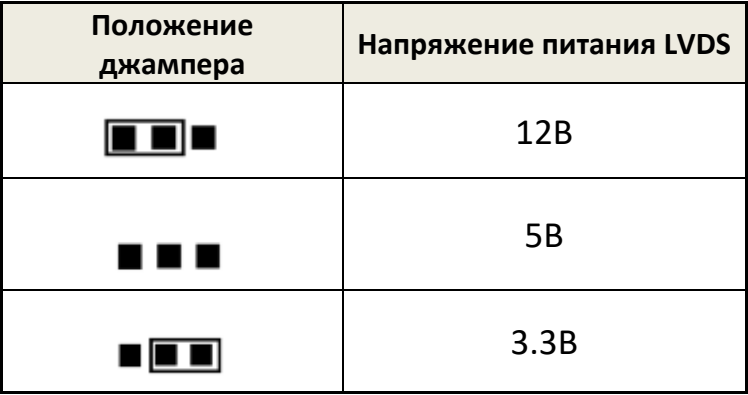

<span id="page-11-1"></span>*Разъем питания и управления подсветкой* **(J10 ) 5 контактов шаг 2.0мм** 

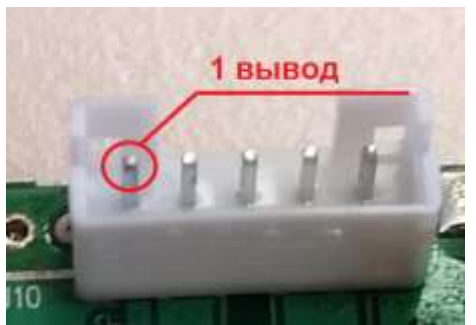

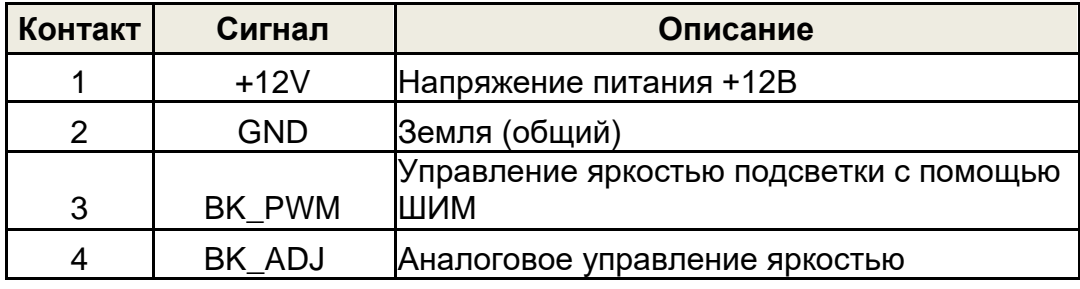

#### <span id="page-12-0"></span>*Разъем для подключения внешней клавиатуры* **( J9 ) 15 контактов шаг 1.25мм**

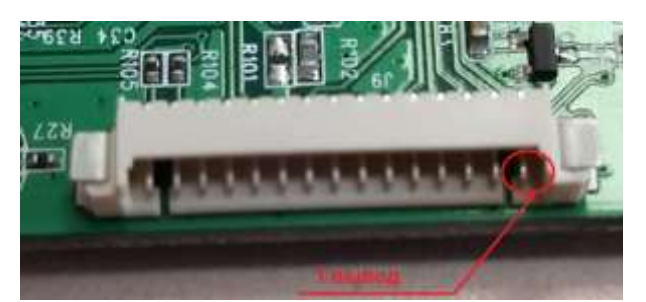

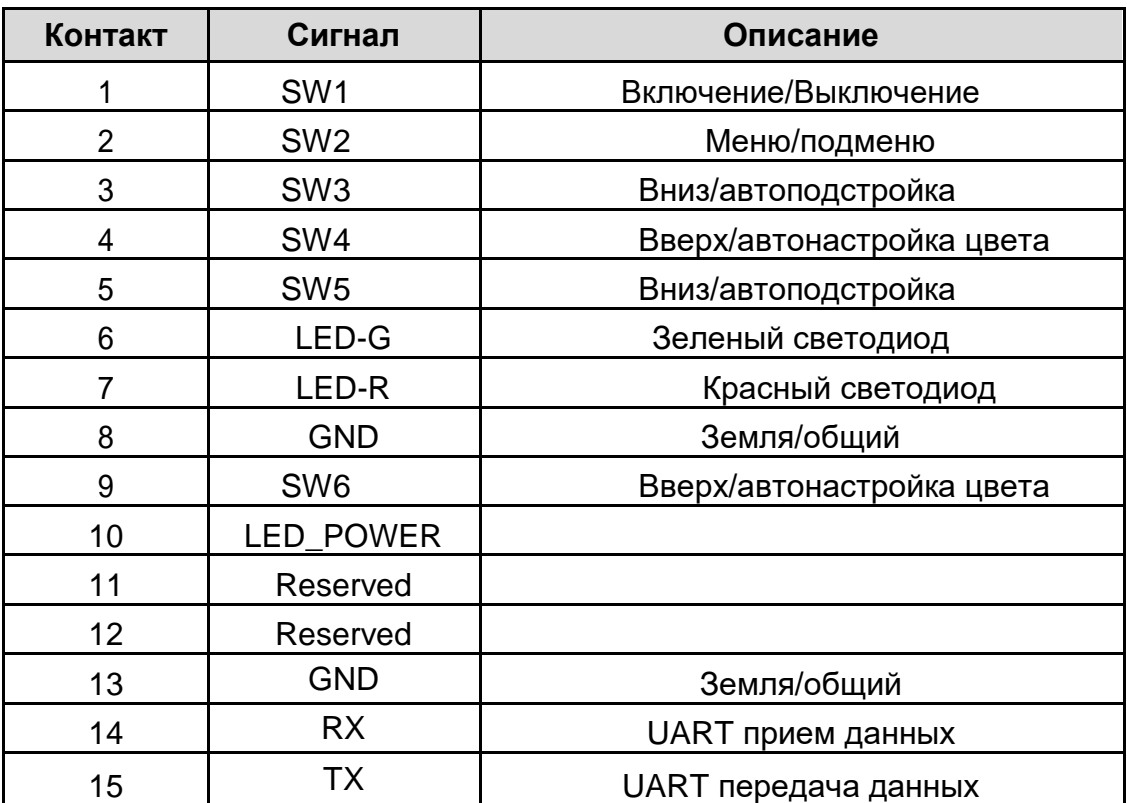

### *Клавиатура*

<span id="page-13-0"></span>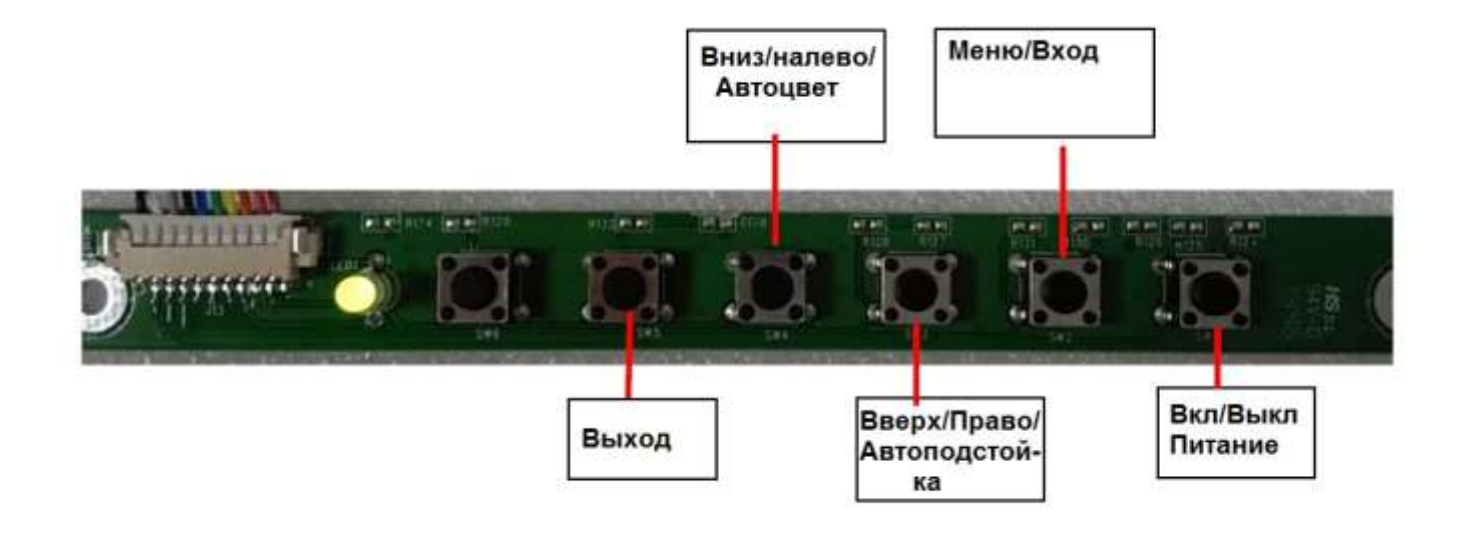

#### *Экранное меню*

<span id="page-13-1"></span>Экранное меню вызывается по кнопке **Меню/Вход**

Перемещение по подпунктам и изменение значений осуществляется с помощью кнопок **лево/вверх** и **право/вниз**

Выбор подменю и значений с помощью кнопки **меню/вход**

Подменю **Picture** позволяет настраивать параметры изображения

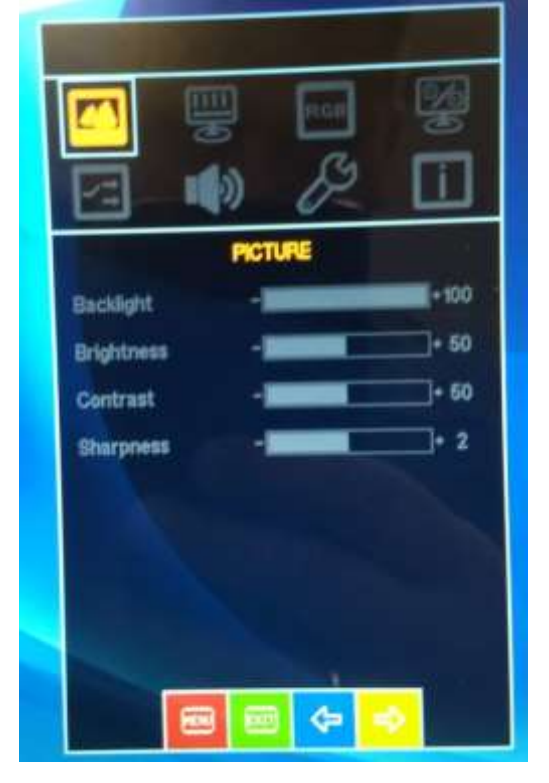

Подменю **Display** позволяет настроить положение изображения на экране

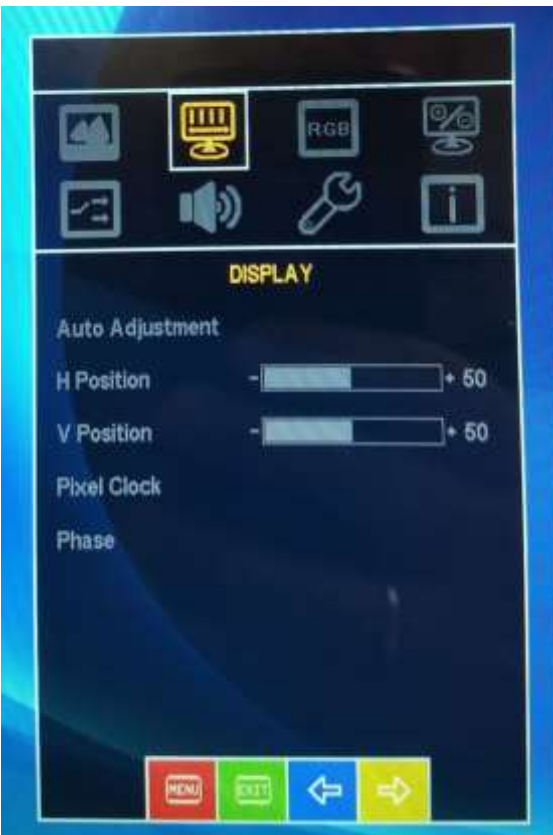

Подменю **Color** позволяет подстроить цветовые параметры изображения

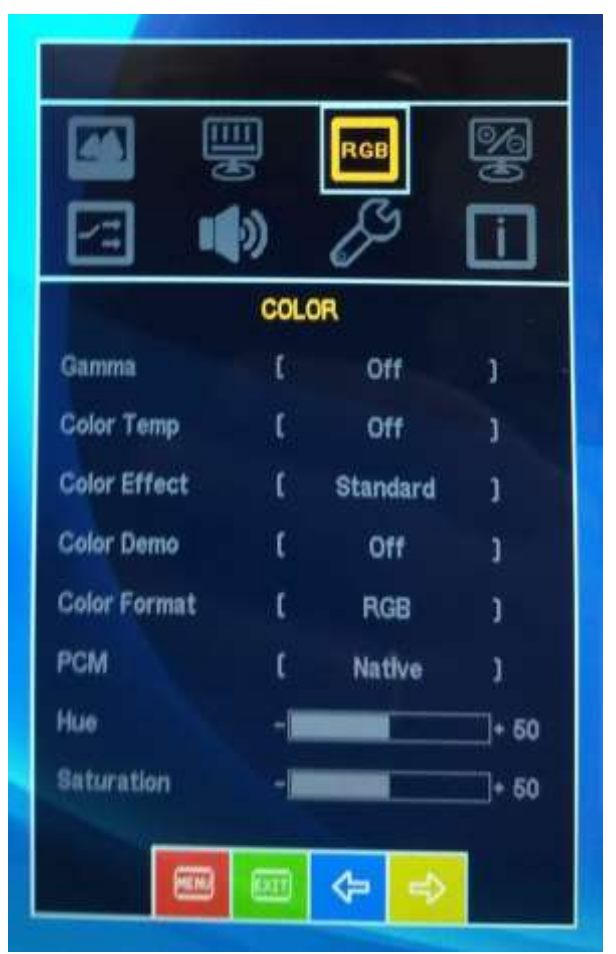

Подменю **AVANCE** содержит дополнительные настройки для опытных пользователей

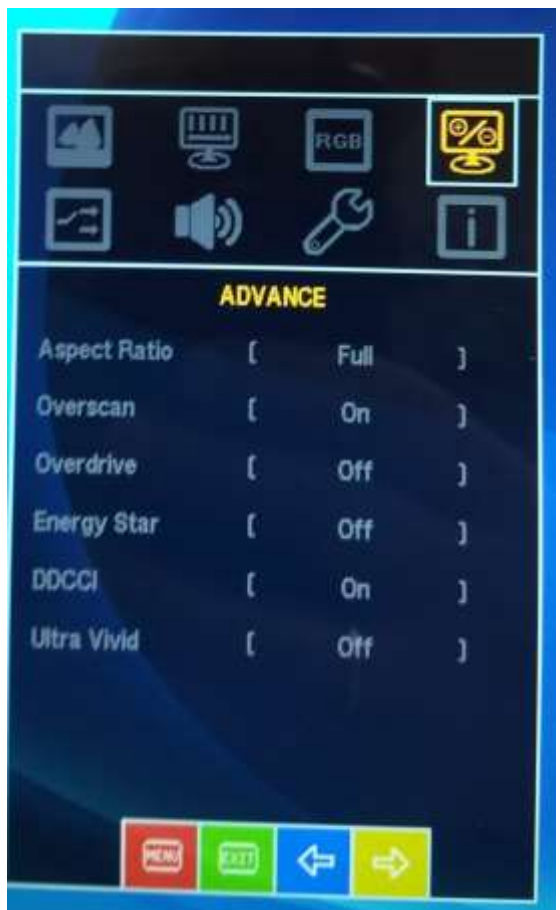

Подменю **INPUT** служит для выбора источника видеосигнала

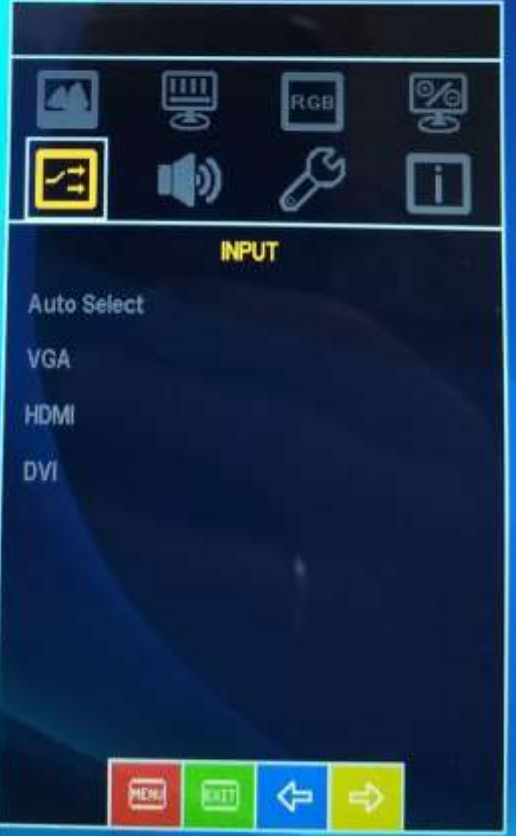

Подменю **AUDIO** позволяет настроить параметры звука (работает для контроллеров с аудио усилителем)

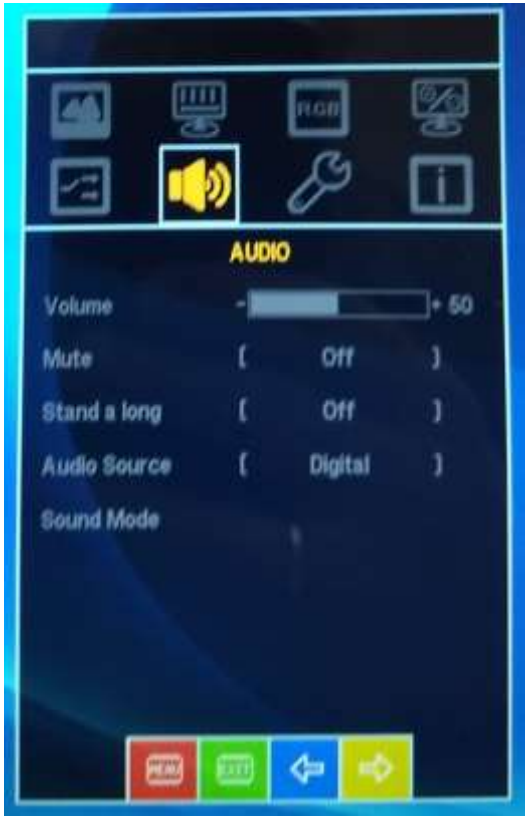

**Подменю OTHER** позволяет настроить внешний вид экранного меню и сбросить настройки к заводским (на текущий момент русский язык в меню недоступен)

л

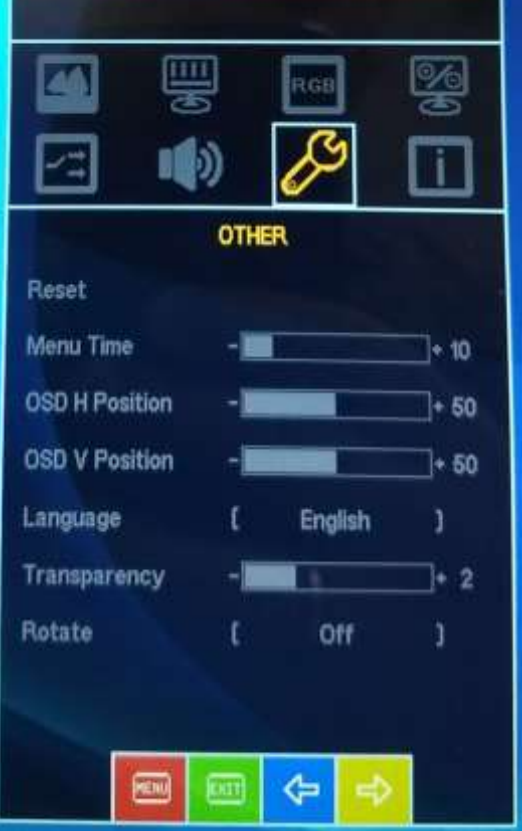

**Подменю INFORMATION** содержит информацию от текущих параметрах изображения

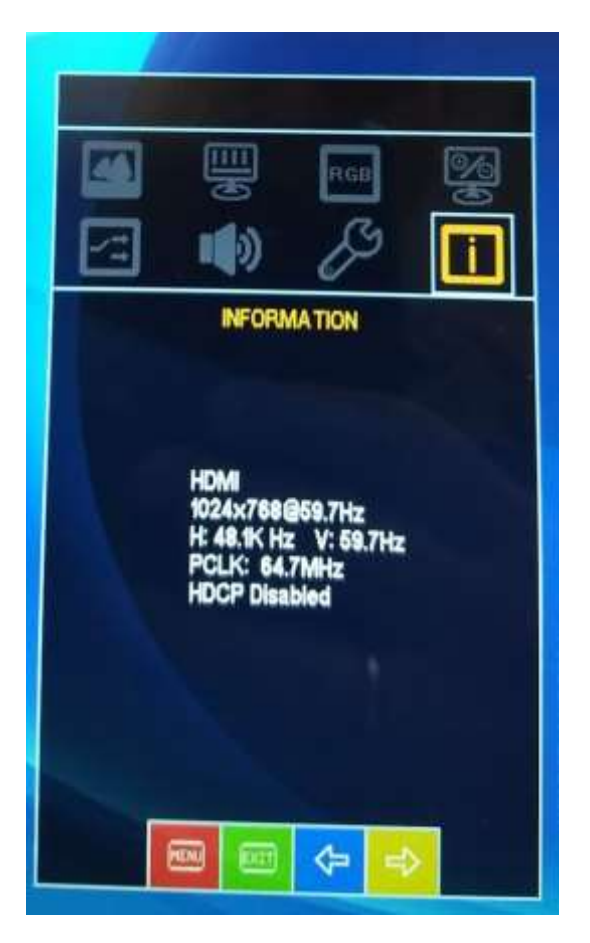

*UART команды*

<span id="page-17-0"></span>Управления некоторыми настройками видеоконтроллеров возможно по интерфейсу UART TTL (5В).

На рисунке ниже показано расположение контактов UART на разъеме контроллера, так же в таблице приведено назначение контактов

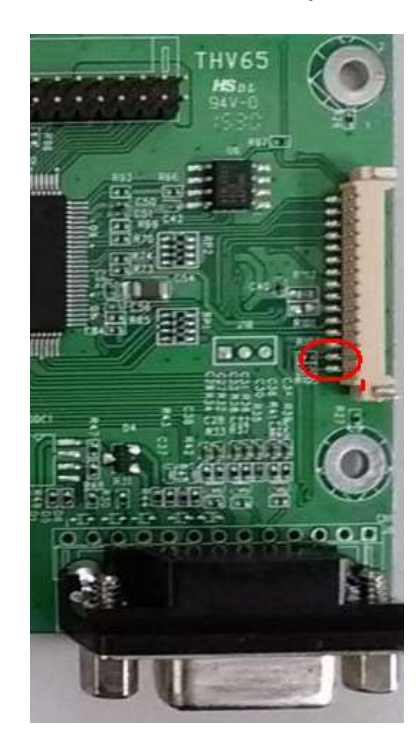

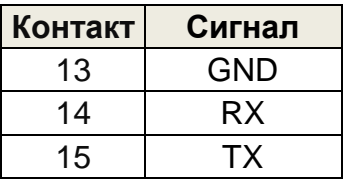

Установки COM порта в терминале: 600 , N , 8 ,1 (9600 бит/сек, проверка четности выключена, 8 один стоповый бит)бит,

#### **Команды UART интерфейса**

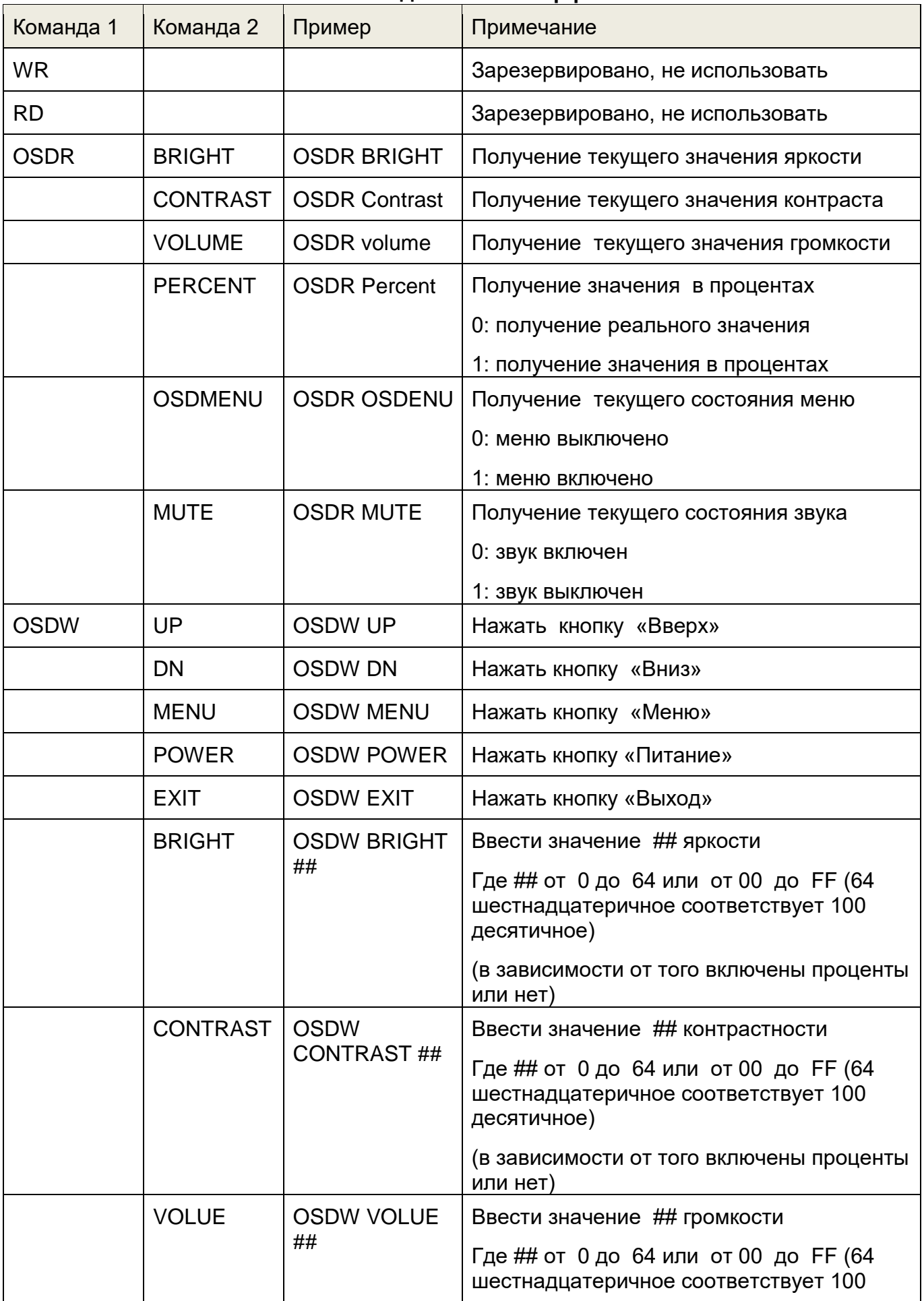

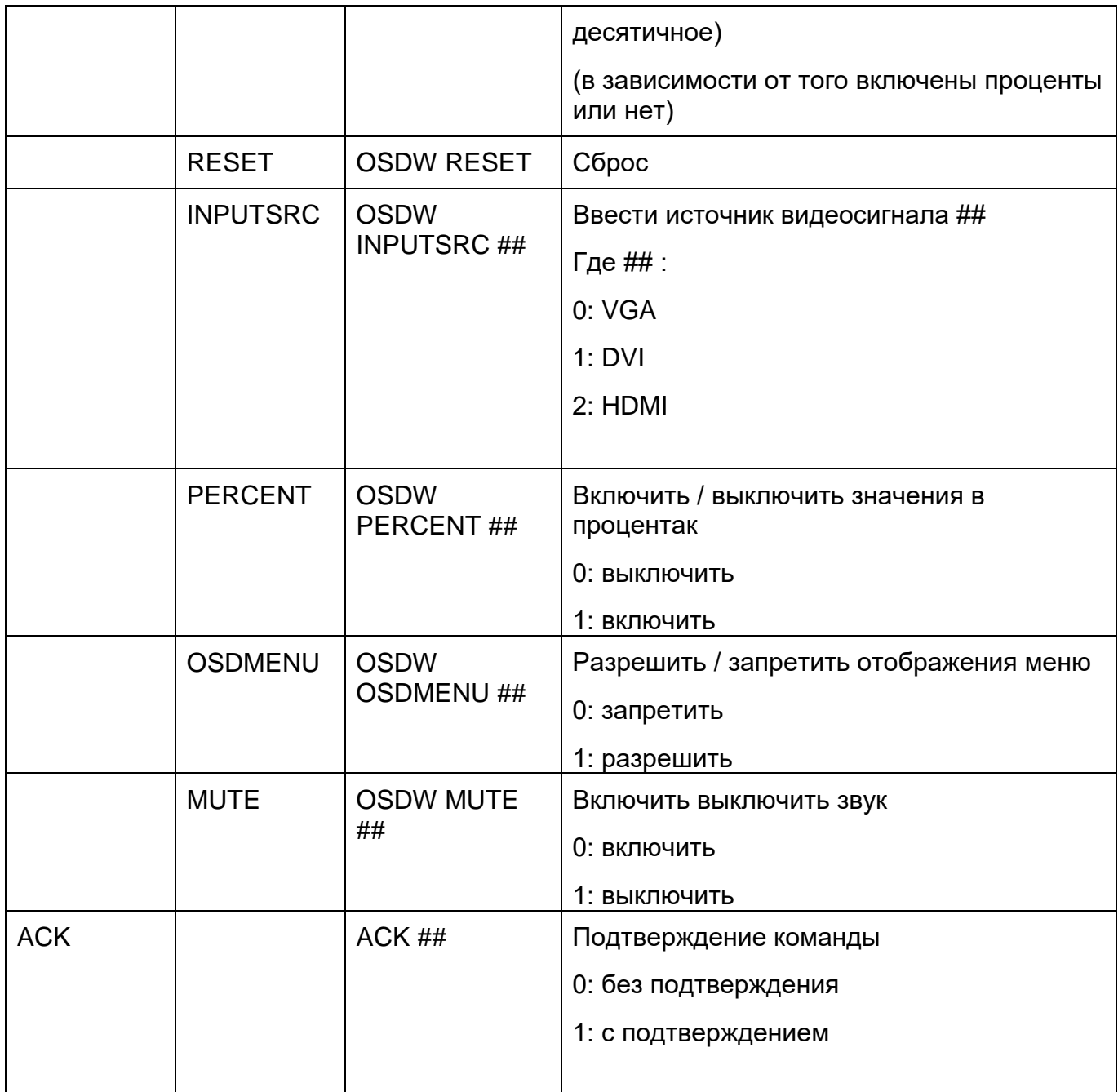

Пример настроек COM порта в терминальной программе PuTTY

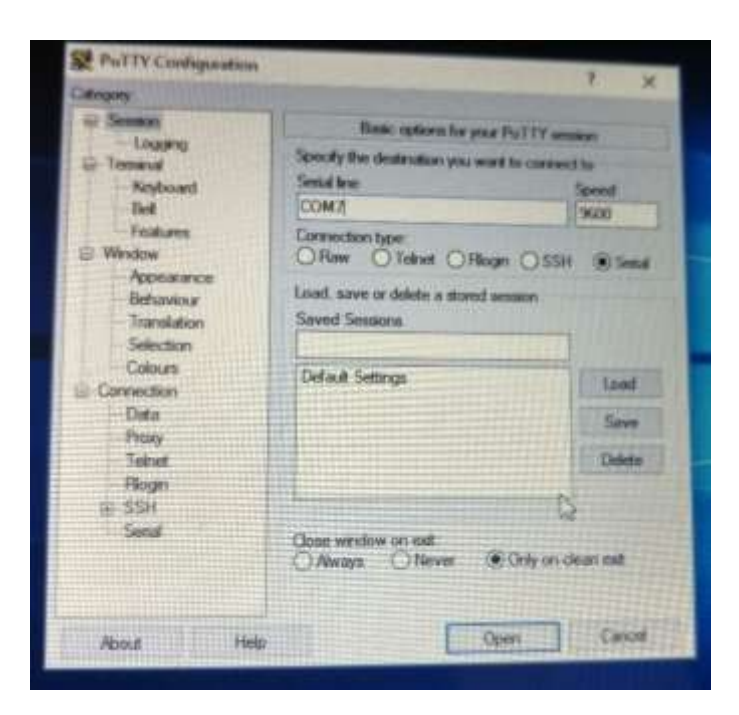

Пример сессии в терминале

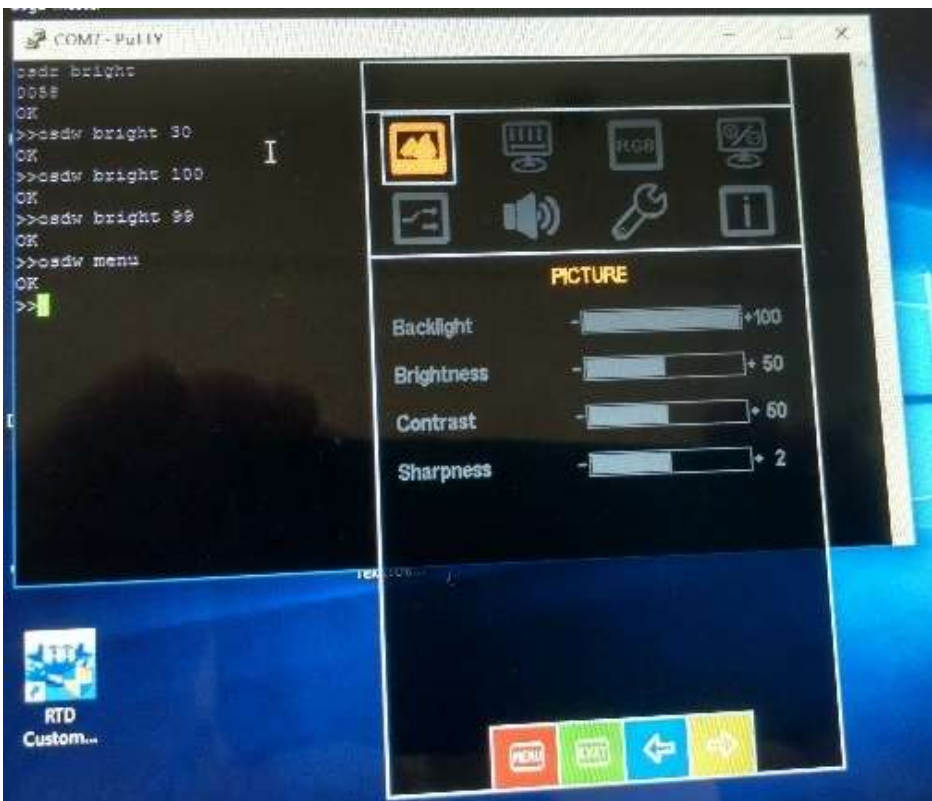

Техническая поддержка